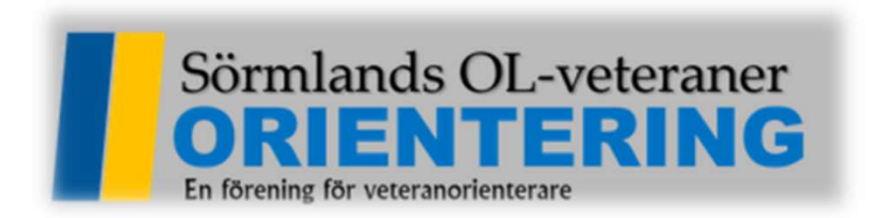

# Instruktion hur man hanterar deltagare som inte vill ha tidtagning i MeOs

# Starta MeOs och namnge tävlingen

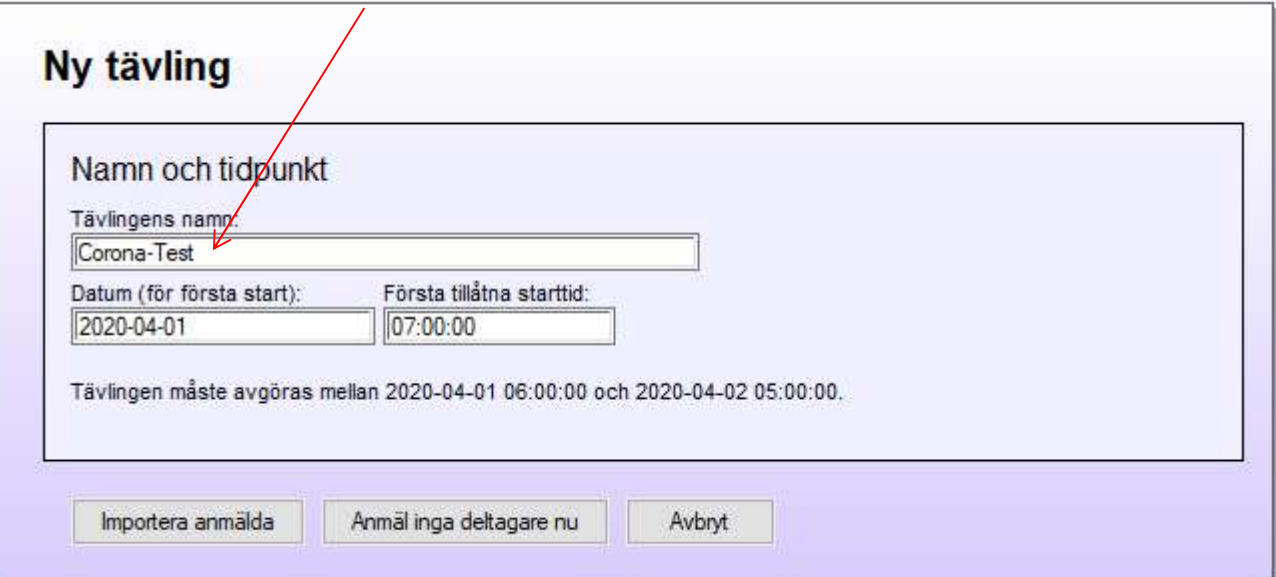

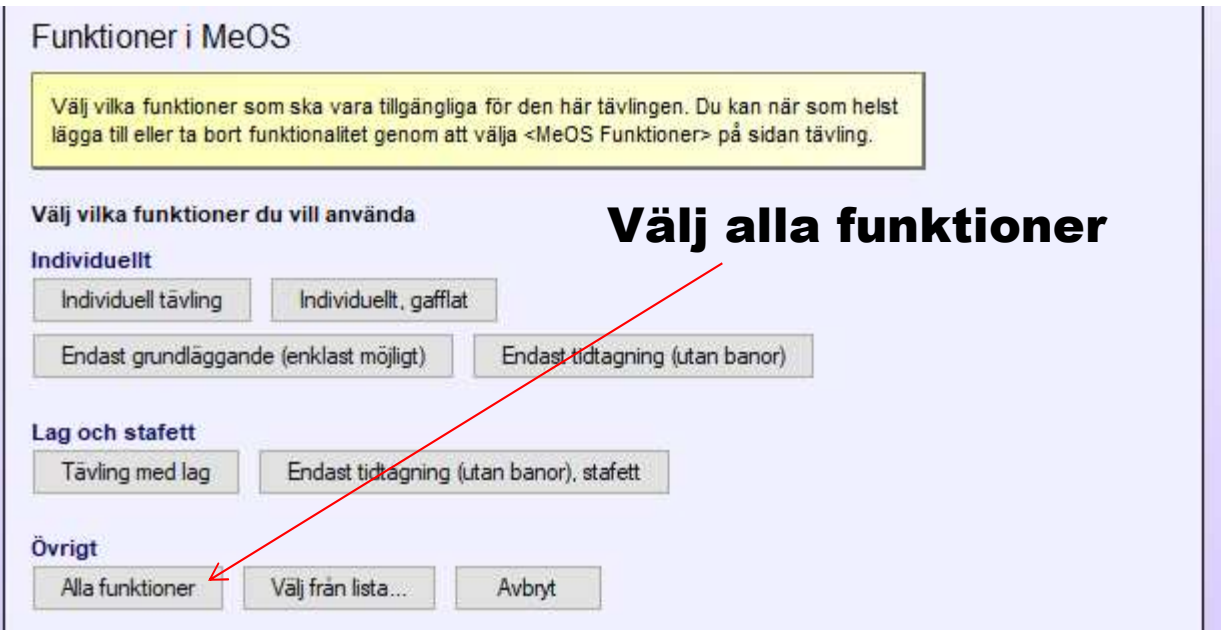

#### Enklast importerar man banorna via en XML-fil från OCAD som banläggaren har. Jag visar här hur man gör manuellt. Se nästa sida.

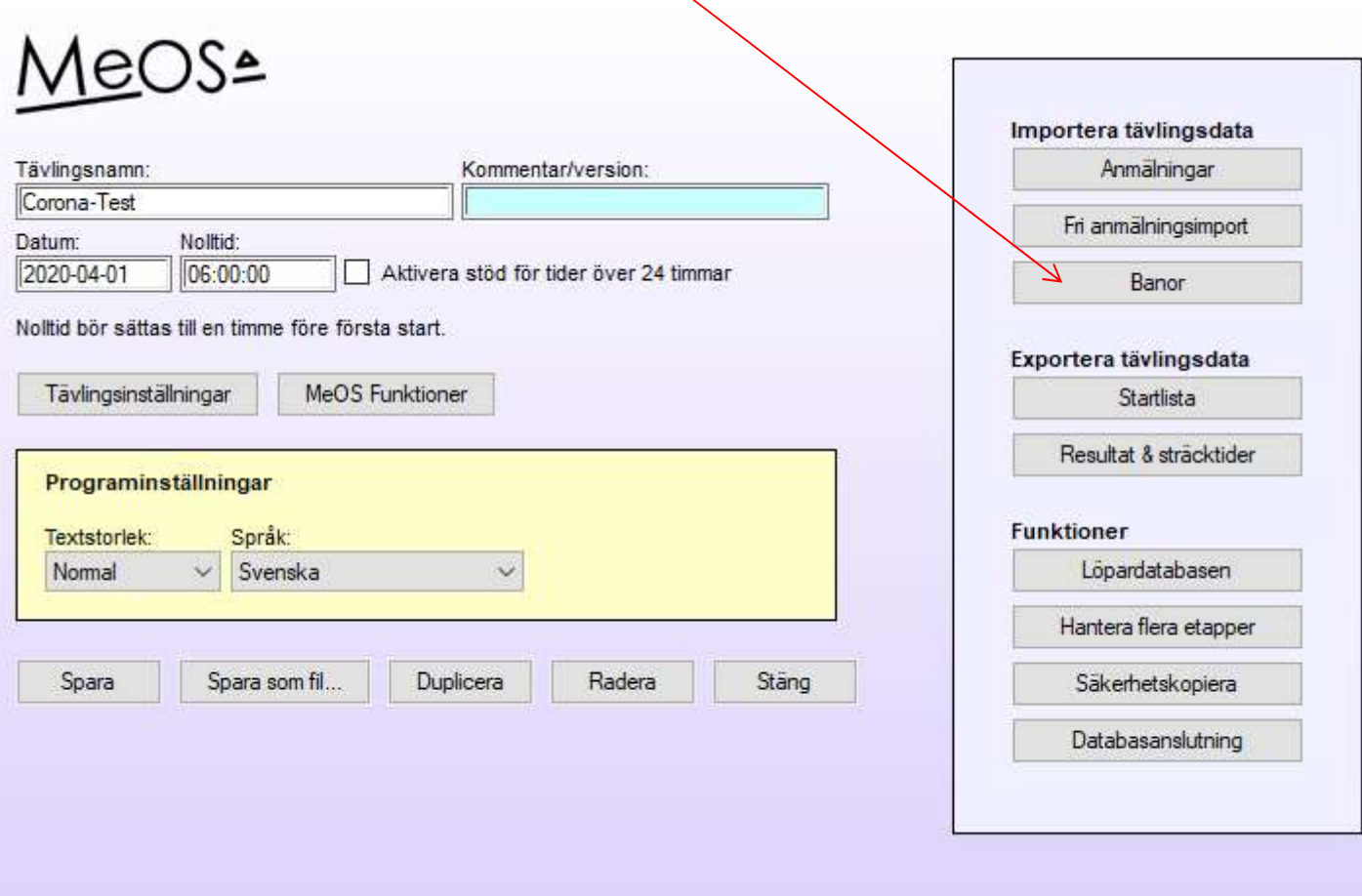

#### Börja med att skapa en ny bana

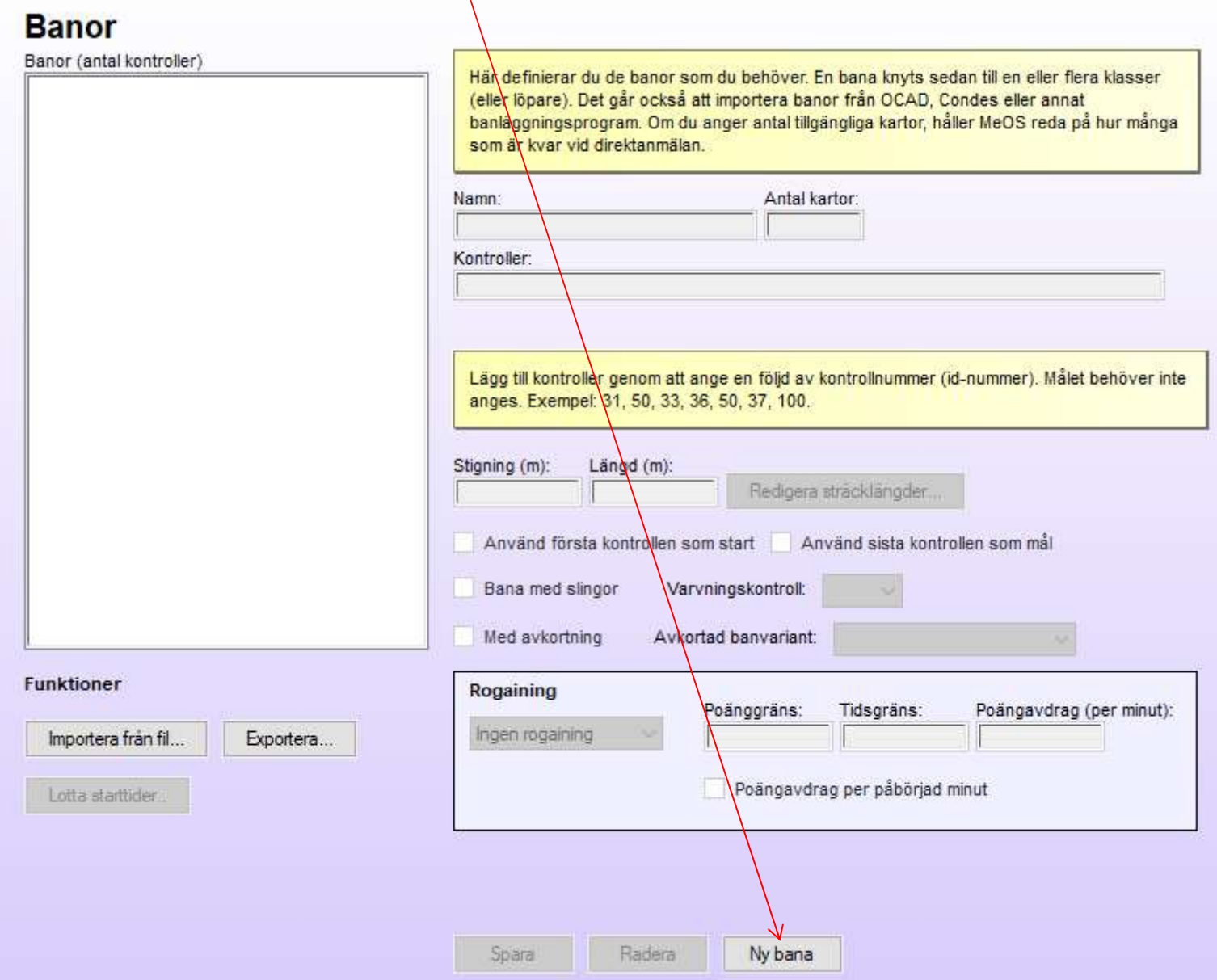

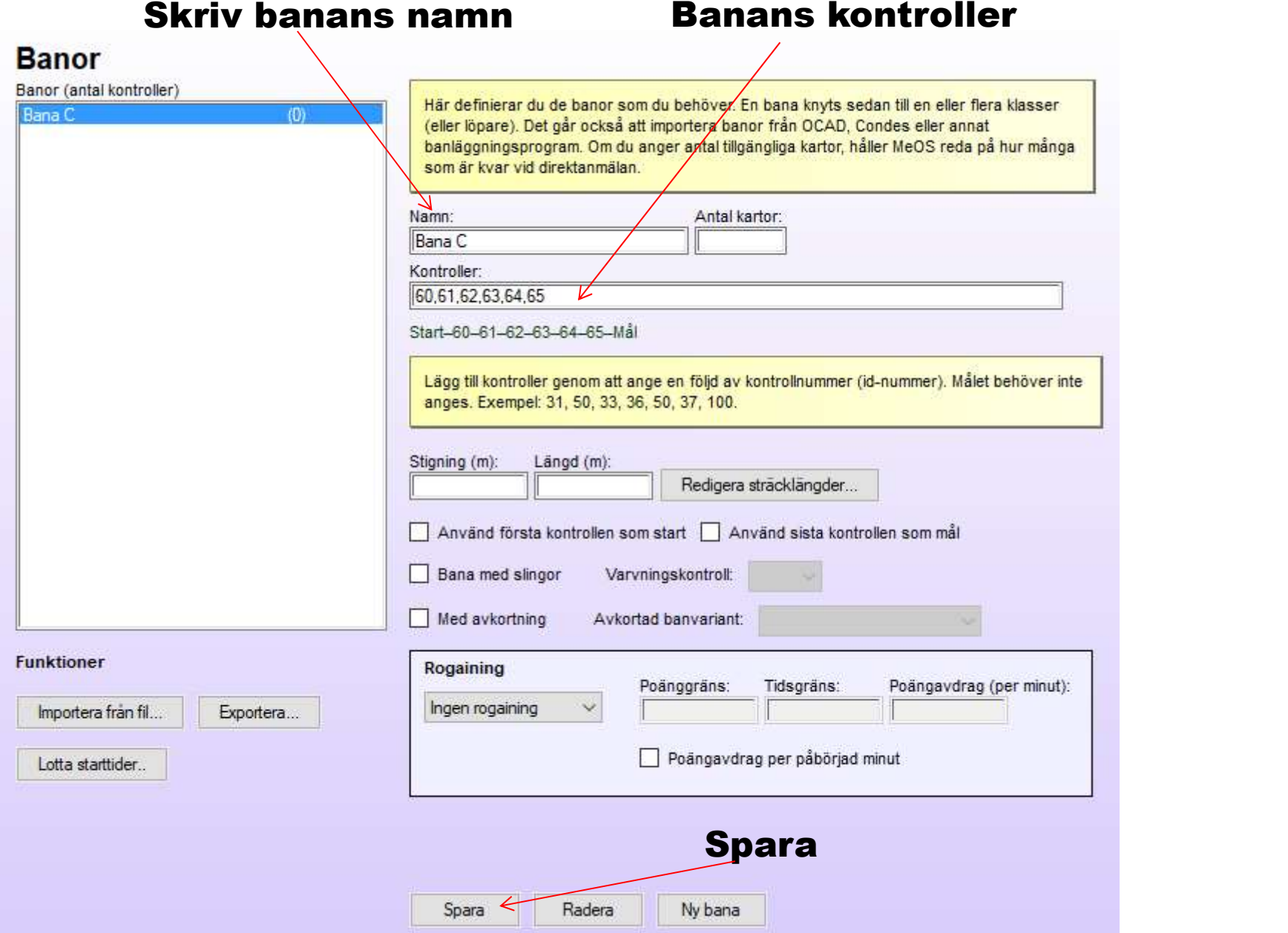

### Skapa en ny klass

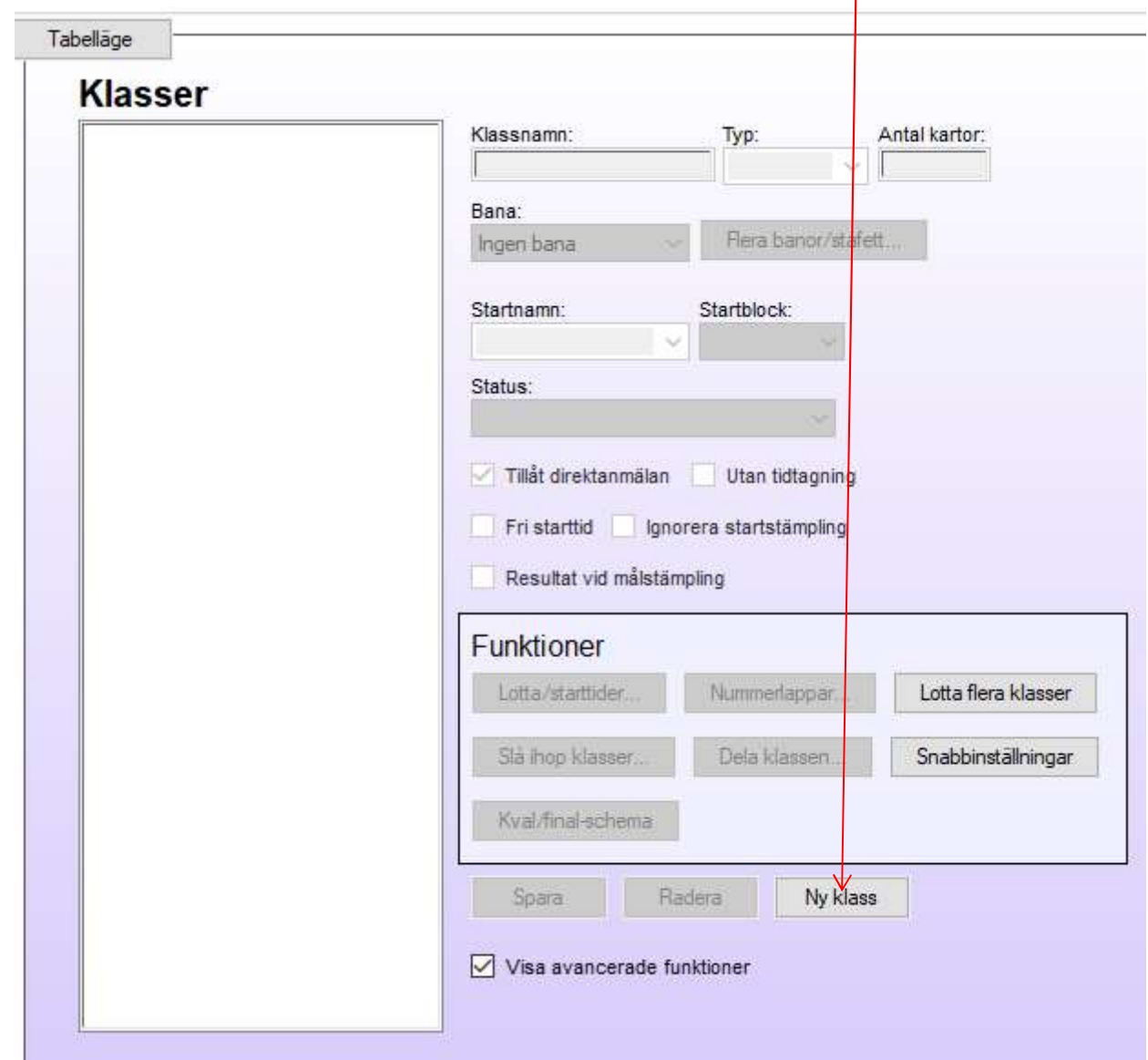

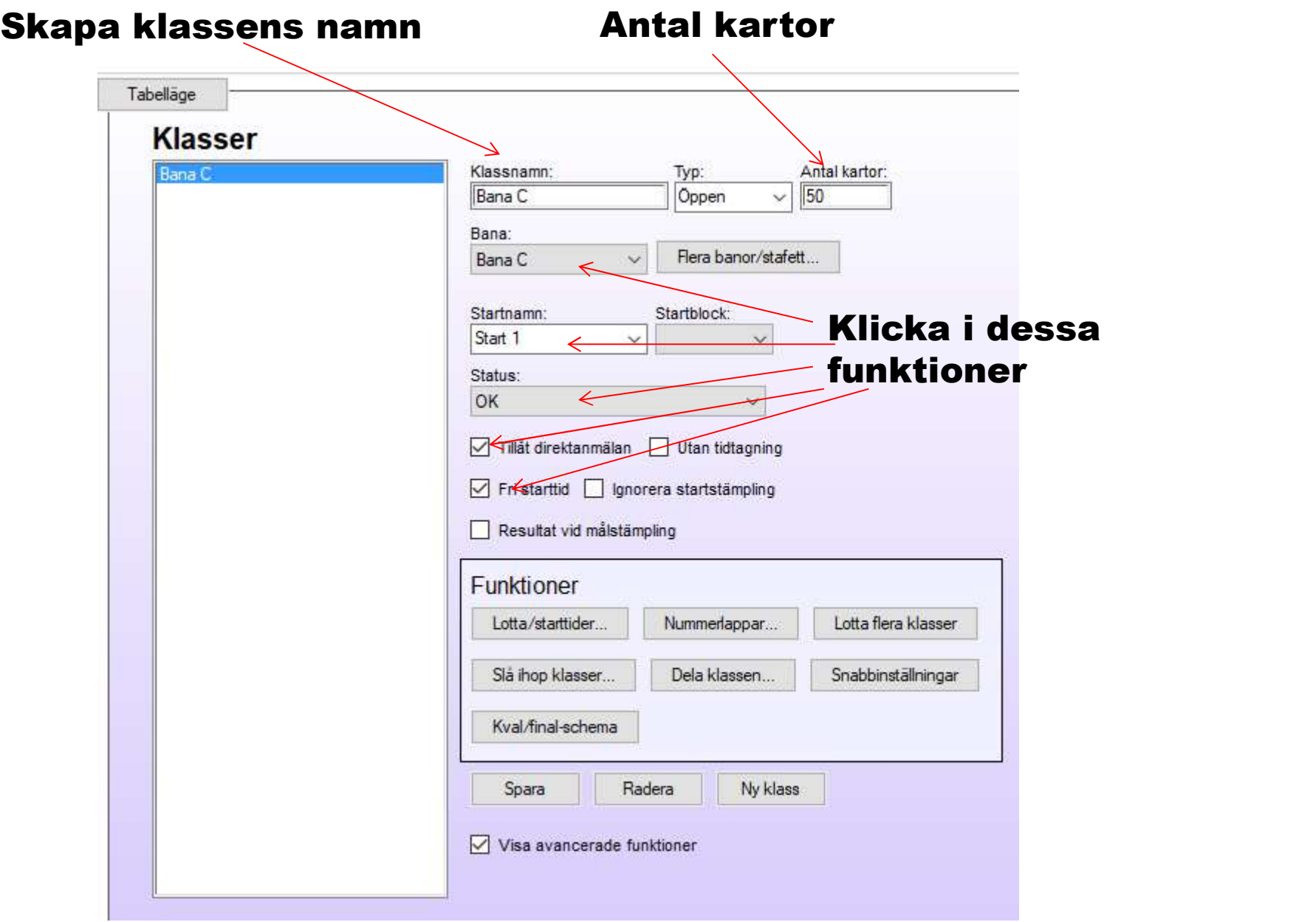

# Skapa en ny klass UTID (utan tid) Skapa klassens namn

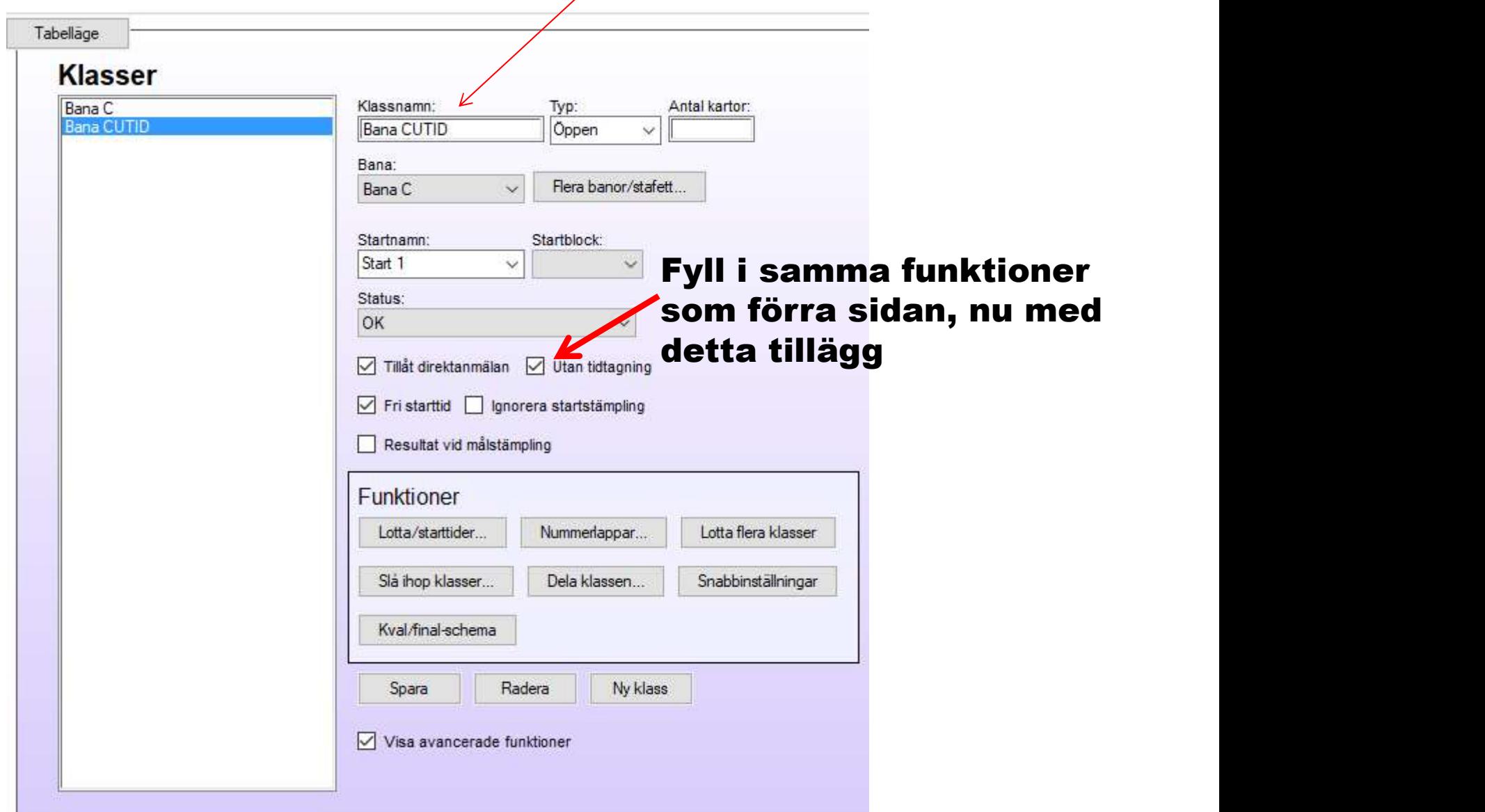

I detta exempel har jag använt mig av Bana C. Gör så här för alla 5 banorna. När deltagarna kommer för anmälan så måste vederbörande ange att han/hon vill deltaga "utan tid". Välj då den klassen vid anmälan. (Bana CUTID)

Vid tävlingar där ingen "föranmälan" äger rum utan deltagarna stämplar ut efter målgång, så måste sekretariatet vara uppmärksam på att deltagare som inte vill ha tidtagning, hamnar på rätt klass. Blir det fel vid utstämplingen så går det lätt att gå in och korrigera det på respektive deltagare.

Not: klasser med UTID är förmodligen på bana C, D och E.